### Закрытое акционерное общество «Научно-производственное предприятие «Автоматика»

ОКП 42 1198

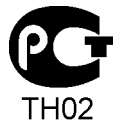

**УТВЕРЖДАЮ**: Директор ЗАО «НПП «Автоматика»

\_\_\_\_\_\_\_\_\_\_\_\_\_\_ Ю.Ф. Петров

"\_\_\_\_\_" \_\_\_\_\_\_\_\_\_\_\_ 200\_\_\_ г.

## **ПРИБОРЫ ИЗМЕРЕНИЯ ТЕМПЕРАТУРЫ СЕРИИ ИТ**

## **ТЕРМОПРЕОБРАЗОВАТЕЛЬ ЦИФРОВОЙ С ИНТЕРФЕЙСОМ RS-485**

# **ИТ-1ЦМ**

Руководство по эксплуатации

АВДП.426495.005.01РЭ

**РАЗРАБОТАНО**:

Ответственный исполнитель инженер ЗАО «Автоматика плюс»

\_\_\_\_\_\_\_\_\_\_\_\_\_\_\_ Д.П. Знаменский  $\frac{1}{200}$   $\frac{1}{200}$   $\frac{1$ 

Руководитель проекта начальник ЛТТИ ЗАО «Автоматика плюс»

\_\_\_\_\_\_\_\_\_\_\_\_\_\_\_\_\_ В.М. Дерябин " $\frac{1}{200}$  г.

#### **СОГЛАСОВАНО**:

Главный конструктор ЗАО «Автоматика плюс»

\_\_\_\_\_\_\_\_\_\_\_\_\_\_\_\_ С.Г. Шмелёв " $\frac{1}{200}$  г.

> Главный метролог ЗАО «НПП «Автоматика»

\_\_\_\_\_\_\_\_\_\_\_\_\_\_ Ю.А. Шарапов " $\frac{1}{200}$  г.

г. Владимир

## **ОГЛАВЛЕНИЕ**

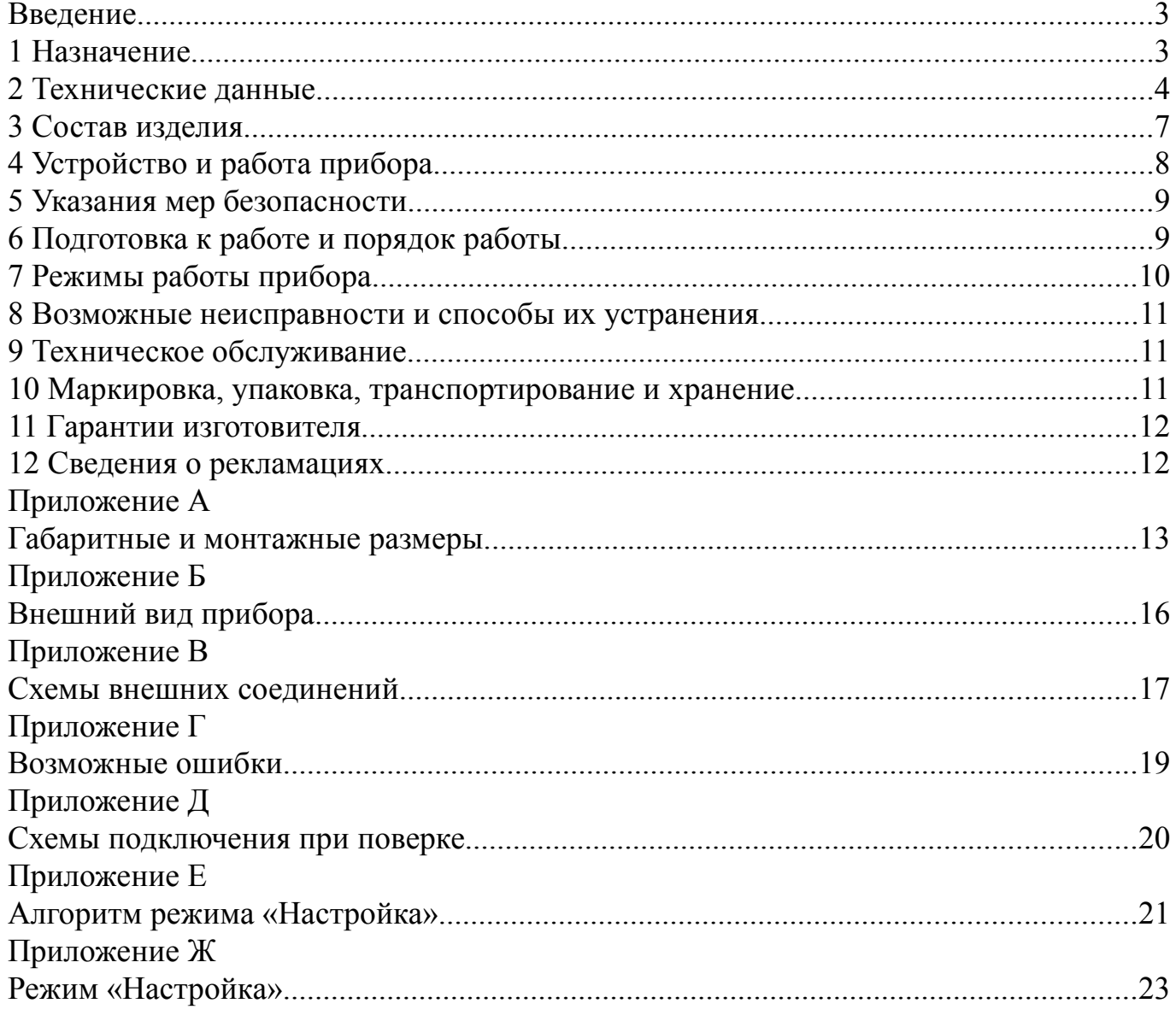

Версия 01.15 (28.10.2009)

#### **Введение**

Настоящее руководство по эксплуатации предназначено для изучения устройства и обеспечения правильной эксплуатации термопреобразователя цифрового с интерфейсом RS-485 типа ИТ-1ЦМ (далее ИТ-1ЦМ, прибор).

Описывается назначение, принцип действия, устройство, приводятся технические характеристики, даются сведения о порядке работы с прибором, настройке и проверке технического состояния.

В зависимости от сферы применения, приборы подлежат поверке (при применении в сфере Государственного метрологического контроля и надзора) или калибровке (при применении вне сферы Государственного метрологического контроля и надзора). Поверка (калибровка) проводится по методике, изложенной в документе «Приборы измерения температуры серии ИТ. Методика поверки», с использованием схем внешних соединений [\(Приложение Д\)](#page-19-0).

Межповерочный интервал – два года.

Рекомендуемый межкалибровочный интервал – два года.

Приборы выпускаются по техническим условиям ТУ 4221-052-10474265-2002.

### **1 Назначение**

1.1 ИТ-1ЦМ предназначен для измерения температуры (а также напряжения или сопротивления), местной индикации измеренного параметра и передачи его значения в систему верхнего уровня по локальной сети ModBus (RTU, ASCII).

1.2 Прибор состоит из измерительного блока и соединенного с ним термозонда. Конструктивно измерительный блок размещается в пластмассовом поликарбонатовом корпусе. Термозонд выполняется в виде герметичной трубки из нержавеющей стали. В термозонде располагается термочувствительный элемент: термопреобразователь сопротивления (ТС) или термопара (ТП).

В зависимости от способа соединения измерительного блока и термозонда прибор имеет модели:

ИТ-1ЦМ.А - термозонд жестко крепится к измерительному блоку [\(Приложе](#page-12-0)[ние А,](#page-12-0) [Рисунок А.1\)](#page-12-1),

ИТ-1ЦМ.Б - термозонд соединяется с измерительным блоком гибким кабелем [\(Приложение А,](#page-12-0) [Рисунок А.2\)](#page-13-0).

1.3 Приборы являются программируемыми в части выбора типа входного сигнала и датчика, диапазонов измерения, индикации и параметров цифрового интерфейса.

<span id="page-2-0"></span>1.4 По устойчивости к климатическим воздействиям прибор имеет исполнение УХЛ категории размещения 3.1\* по ГОСТ 15150 при условиях эксплуатации:

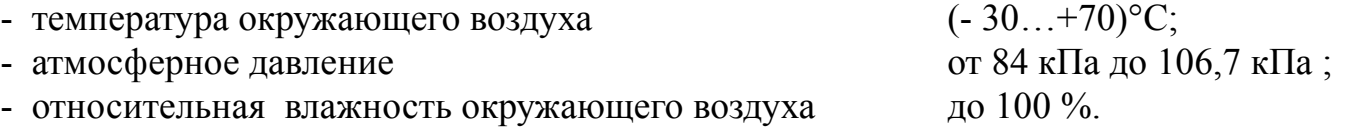

### **2 Технические данные**

## <span id="page-3-1"></span>2.1 **Входные сигналы**.

[Таблица 1](#page-3-0) Содержит сведения об измеряемых входных сигналах, диапазонах измерения и погрешностях. Для ИТ-1ЦМ.А верхний предел измерения температуры ограничен корпусом прибора, и составляет 500°С.

<span id="page-3-0"></span>Таблица 1

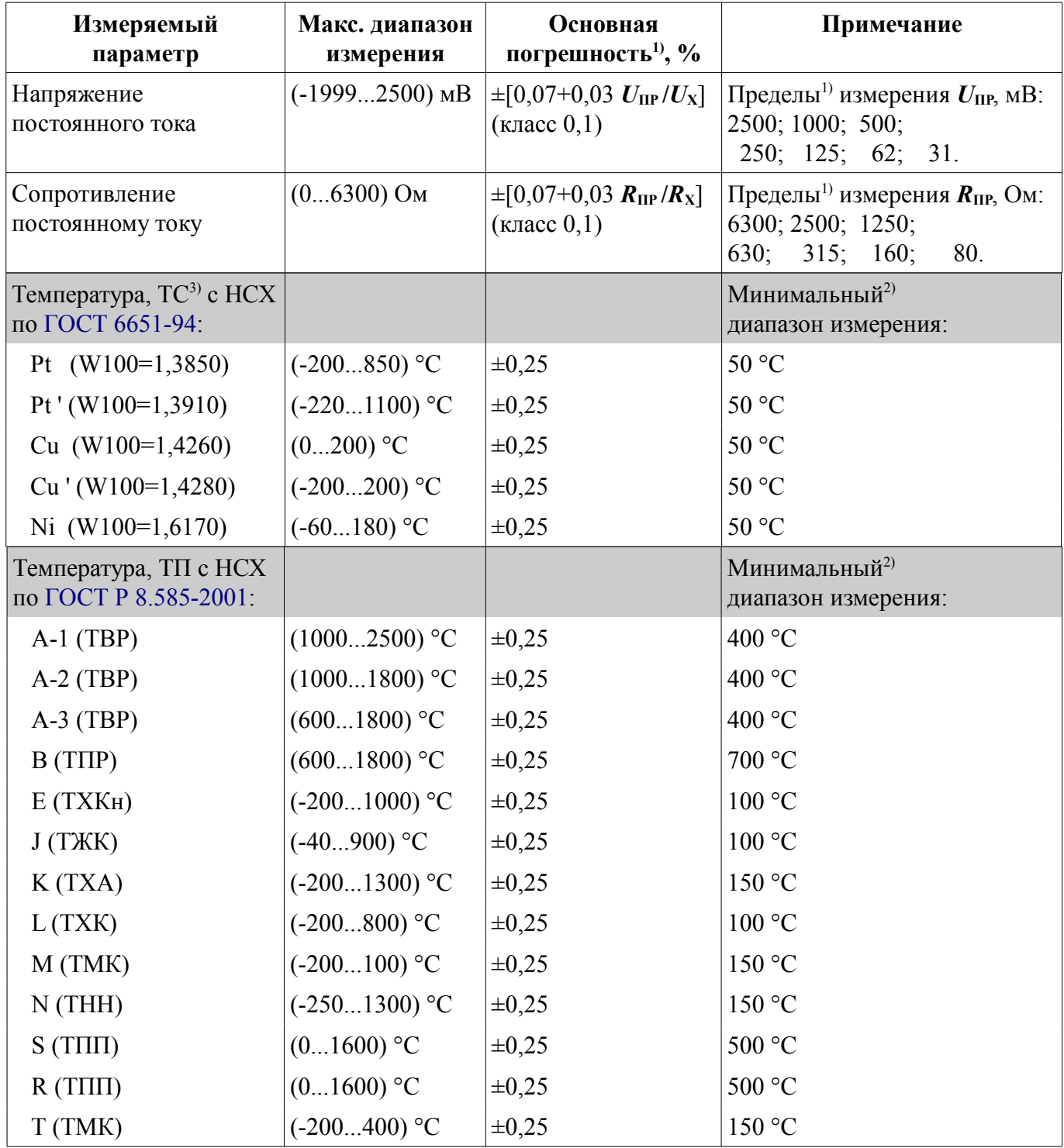

Примечания:

 $^{10}$  Основная погрешность относительно ближайшего предела измерения (U<sub>K</sub>,  $R_{IP}$ ), который прибор выбирает автоматически для текущего значения измеряемого параметра ( $U_X$ , R<sub>X</sub>). Если, при выбранном положении десятичной точки на индикаторе, вычисленная погрешность меньше ±1 МЗР (младшего значащего разряда), то она принимается равной ±1 МЗР.

<sup>2)</sup> При измерении температуры указана погрешность измерения и линеаризации выходного сигнала датчика, приведённая к минимальному диапазону измерения, поэтому потребитель дополнительно должен учитывать погрешность термопреобразователя (отклонение от НСХ в соответствии с классом точности датчика температуры), а для ТП ещё должен учитывать погрешность компенсации температуры свободных концов ( $\pm 0.5$  °C).

<sup>3)</sup> Сопротивление ТС при 0 °С (R<sub>0</sub>) задаёт пользователь в пределах (50...2000) Ом.

2.1.1 Дополнительная приведённая погрешность по показаниям, вызванная изменением температуры окружающего воздуха на каждые 10 °С в пределах, указанных в п. 1.4, не превышает  $\pm 0.1$  %.

2.1.2 Для компенсации температуры свободных концов термопары используется датчик температуры (Pt1000), расположенный внутри прибора.

2.1.3 Защита аналоговых входов допускает подачу входного напряжения до 24 В постоянного или переменного тока, между любой парой входов в течение неограниченного времени. После устранения перегрузки работоспособность автоматически восстанавливается, метрологические характеристики не нарушаются.

2.1.4 Цепи аналогового входа гальванически изолированы от цифрового интерфейса и питания прибора.

2.1.5 Частота измерений

 $16.7$  Гц.

2.1.6 Число измерений, усредняемых фильтром со скользящим окном (время усреднения входного сигнала): от 1 (0,06 с) до 30 (1,8 с).

2.1.7 Частота обновления регистра «Результат измерения»  $10 \Gamma$ ц.

#### 2.2 Допусковый контроль.

Допусковый контроль входного сигнала введён в целях разгрузки контроллера верхнего уровня и упрощения алгоритмов слежения за процессами. Уставки и результаты допускового контроля настраиваются и считываются исключительно через цифровой интерфейс.

#### 2.3 Индикация.

Индикация измеряемого параметра......четырёхразрядный светодиодный индикатор. 

#### 2.4 Характеристики интерфейса.

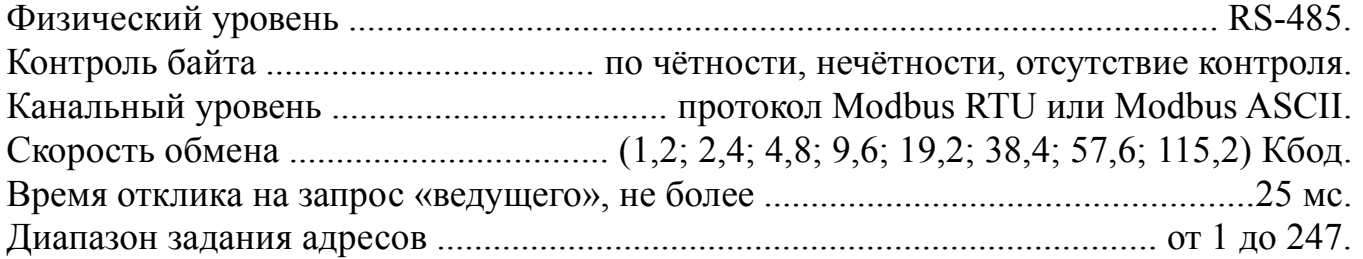

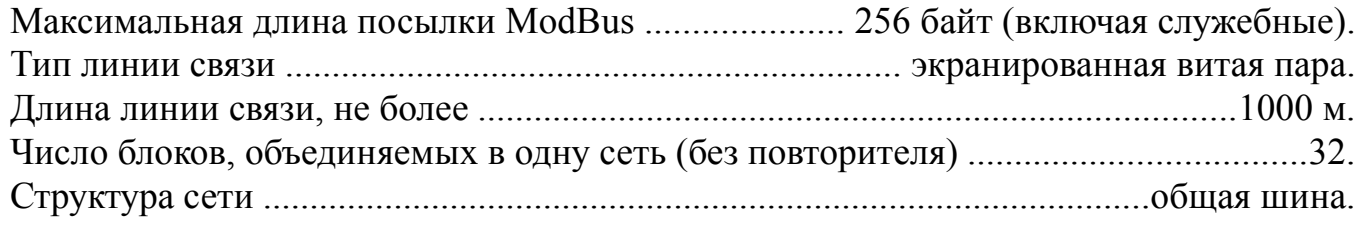

*Примечание - Выбор протокола, скорости обмена и других параметров интерфейса производится программно (п. [Ж.6,](#page-27-0) [Приложение Ж\)](#page-22-0).*

## 2.5 **Характеристики электропитания**.

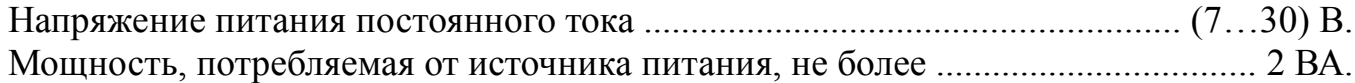

#### 2.6 **Конструктивные характеристики**.

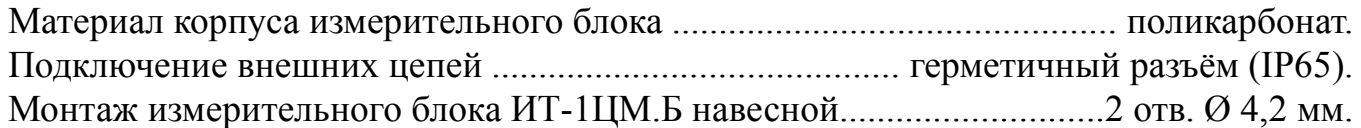

#### *Примечание - Для ИТ-1ЦМ.Б можно дополнительно заказать комплект крепежа измерительного блока на трубу с наружным диаметром 57 мм [\(Приложение А,](#page-12-0) [Рисунок А.4\)](#page-14-0).*

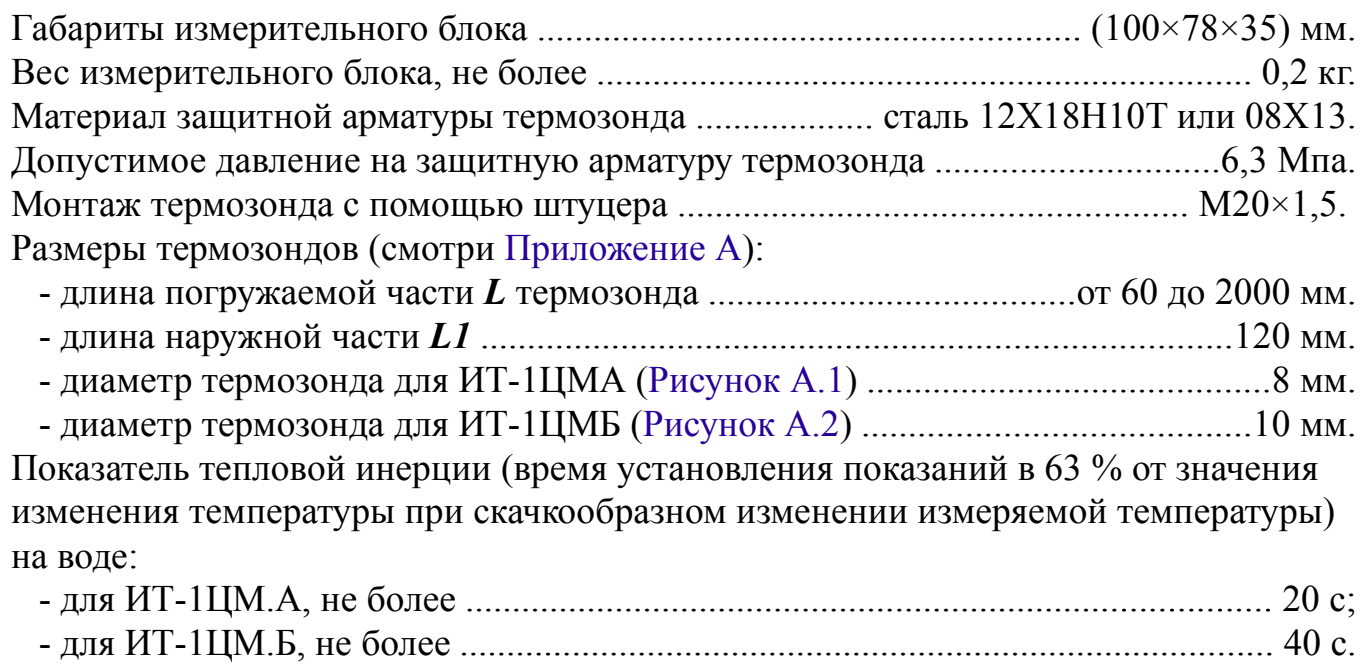

Устойчивость к механическим воздействиям ................................ N2 по ГОСТ 12997.

## 2.7 **Условия эксплуатации**.

Прибор рассчитан на установку в закрытых взрывобезопасных помещениях без агрессивных паров и газов. Температура окружающего воздуха ............................................................ (-30...70) °С. Верхний предел относительной влажности

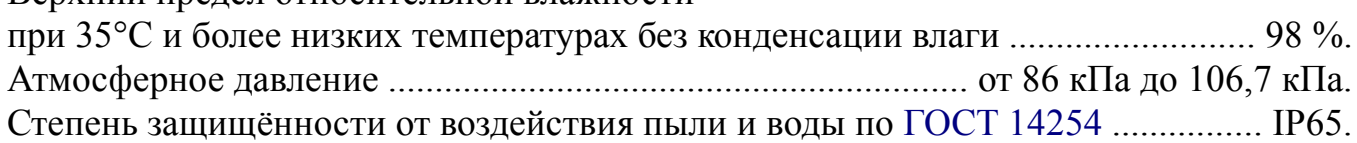

### 2.8 **Показатели надёжности**.

Прибор относится к ремонтируемым и восстанавливаемым изделиям.

Прибор рассчитан на круглосуточную работу.

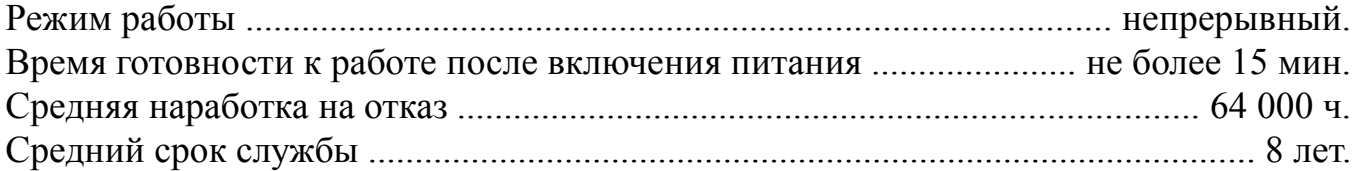

### **3 Состав изделия**

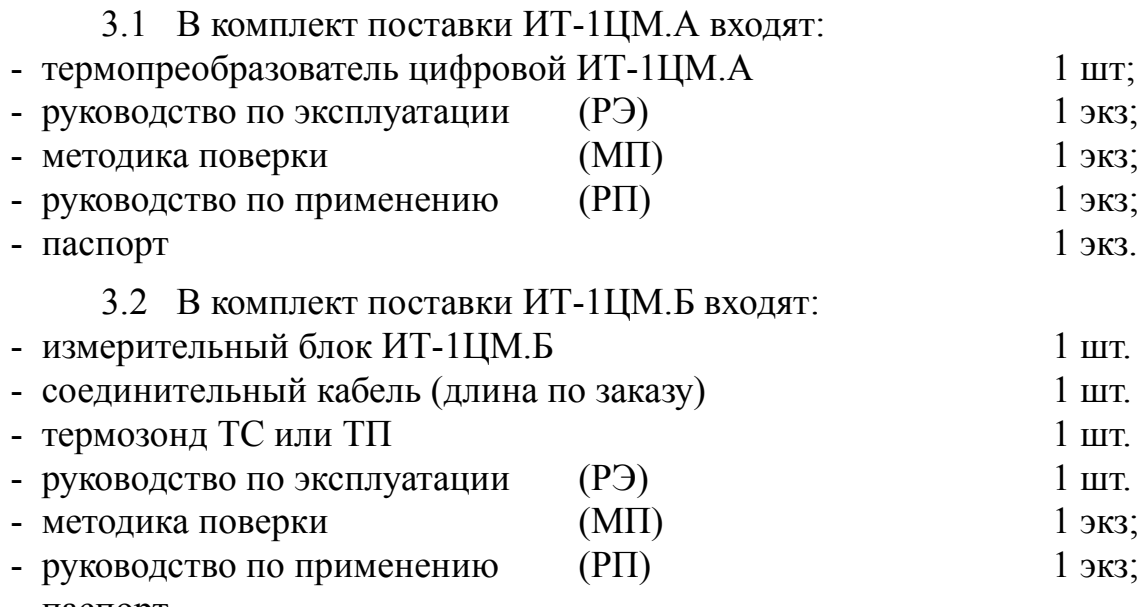

## - паспорт

#### *Примечания*

*1 Допускается прилагать по одному экземпляру РЭ, РП, и МП на партию до 10 приборов, поставляемых в один адрес.*

*2 Для ИТ-1ЦМ.Б можно дополнительно заказать комплект крепежа измерительного блока на трубу [\(Приложение А,](#page-12-0) [Рисунок А.4\)](#page-14-0).*

#### 3.3 Шифр заказа:

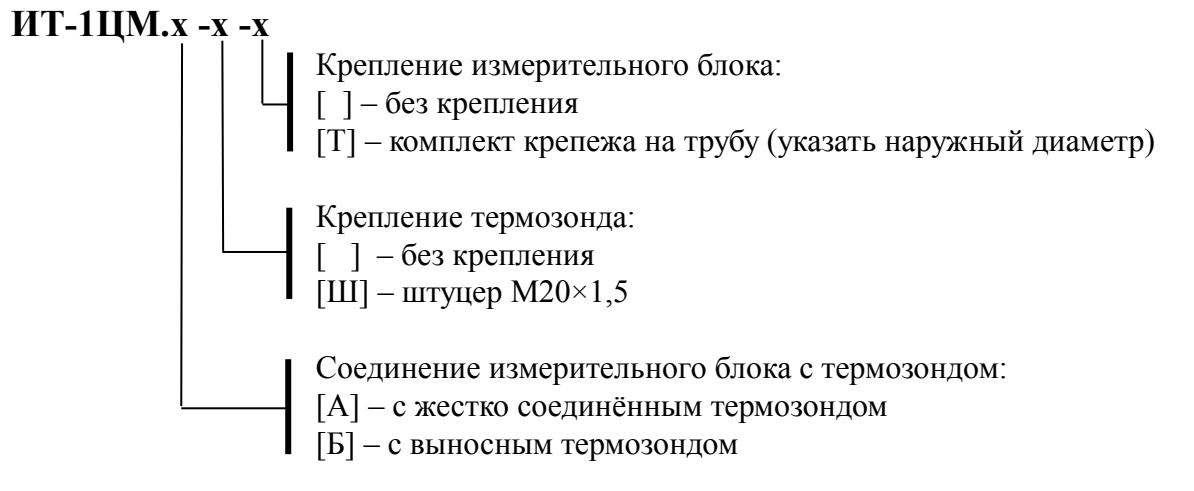

#### *Пример оформления заказа*:

«**ИТ-1ЦМ.А-Ш** - термопреобразователь цифровой с интерфейсом RS-485, длина погружаемой части  $L = 250$  мм».

«**ИТ-1ЦМ.Б-Ш-Т** - термопреобразователь цифровой с интерфейсом RS-485, в комплекте с термозондом ТСП, длина гибкого кабеля 3,5 м, длина погружаемой части L = 100 мм, комплект крепежа на трубу с наружным диаметром 57 мм».

### **4 Устройство и работа прибора**

4.1 Устройство прибора.

4.1.1 Конструктивно прибор состоит из измерительного блока и термозонда.

4.1.2 Измерительный блок выполнен в виде двух печатных плат: платы индикации и платы аналогового входа, соединённых между собой при помощи проводов и крепёжных пластиковых стоек.

Корпус закрыт прозрачной крышкой, уплотнённой резиновой прокладкой и закреплённой четырьмя винтами.

4.1.3 Термозонд выполняется в виде герметичной трубки из нержавеющей стали. В термозонде располагается термочувствительный элемент: термопреобразователь сопротивления (ТС) или термопара (ТП).

4.1.4 Степень защиты от проникновения пыли и воды IP65 обеспечивается резиновой уплотнительной прокладкой между крышкой и корпусом и герметичным соединением термозонда с корпусом.

В ИТ-1ЦМ.А герметичность соединения термозонда с корпусом обеспечивается применением гермоввода с заливкой компаундом.

В ИТ-1ЦМ.Б герметичность соединения гибкого кабеля с корпусом обеспечивается применением обжимного гермоввода.

4.1.5 На плате индикации расположены: источник питания, четырёхразрядный светодиодный семисегментный индикатор, единичный двухцветный индикатор «связь», кнопки управления, цифровая и интерфейсная часть.

4.1.6 На плате аналогового входа расположена иземерительная часть, элементы гальванической развязки, клеммы для подключения входных цепей (термозонда).

4.2 Принцип действия прибора.

4.2.1 Входной аналоговый сигнал прибор преобразует в цифровой код, выводит на индикатор и по запросу в систему верхнего уровня через цифровой интерфейс.

4.2.2 Прибор представляет собой микроконтроллерное устройство. Один микроконтроллер обрабатывает аналоговые сигналы, обеспечивая аналого-цифровое преобразование, линеаризацию и коррекцию характеристики датчика. Второй микроконтроллер обеспечивает управление клавиатурой, индикаторами, виртуальными дискретными выходами и обменом данными по локальной сети.

4.2.3 При управлении прибором по локальной сети Modbus, приборная клавиатура имеет приоритет в управлении прибором.

#### **5 Указания мер безопасности**

5.1 К монтажу и обслуживанию прибора допускаются лица, знакомые с общими правилами охраны труда и электробезопасности при работе с электроустановками напряжением до 1000 В.

5.2 Установка и снятие прибора, подключение и отключение внешних цепей должны производиться при отключённом напряжении питания. Подключение внешних цепей производить согласно маркировке.

5.3 Не допускается применение прибора для измерения температуры сред, агрессивных по отношению к материалам, контактирующим с измеряемой средой.

5.4 Установка и снятие прибора должны производиться после сброса давления в зоне их присоединения.

#### **6 Подготовка к работе и порядок работы**

6.1 Внешний осмотр.

После распаковки выявить следующие соответствия:

- прибор должен быть укомплектован в соответствии с паспортом;

- заводской номер должен соответствовать указанному в паспорте;

- прибор не должен иметь механических повреждений.

6.2 Порядок установки.

6.2.1 Прибор монтируют в любом положении, удобном для обслуживания.

При выборе места установки необходимо учитывать следующее:

- место установки прибора должно обеспечивать удобные условия для обслуживания и демонтажа;

- температура окружающего воздуха должна соответствовать значениям, указанным в п. [1.4 .](#page-2-0)

6.2.2 Выносной термозонд соединять с измерительным блоком четырёхпроводным кабелем с наружным диаметром от 3,5 мм до 6 мм через обжимной гермоввод [\(Приложение Б,](#page-15-0) [Приложение В\)](#page-16-0).

6.2.3 Термозонд прибора погружают в измеряемую среду или специальный карман, фиксируя положение с помощью штуцера. Глубина погружения должна быть не менее 60 мм, время выдержки термозонда в измеряемой среде не менее 5 мин. После этого прибор готов к работе и погрешность измерения будет соответствовать приведённой в п. [2.1 .](#page-3-1)

6.2.4 Не следует допускать перегрева и переохлаждения измерительного блока. Жидкокристаллический индикатор замерзает при температуре ниже минус 40°C и выходит из строя при температуре выше +80°C.

6.2.5 После окончания монтажа прибора необходимо проверить место соединения на герметичность при максимальном рабочем давлении.

6.2.6 Собрать схему внешних соединений [\(Приложение В\)](#page-16-0).

6.2.7 Подать питание и прогреть прибор в течение 15 минут.

6.3 Заводские настройки указаны на наклейке прибора и в паспорте на при- $6$ op.

6.3.1 Код доступа к уровню « $\epsilon$  5 $\epsilon$ » установлен «1945».

6.3.2 Все приборы поставляются с установленным в «**ППП**» кодом доступа (свободный доступ) к уровням «П. 10» и «г 5». Для предотвращения несанкционированного изменения настроек рекомендуется службе КИПиА установить отличный от нуля код доступа (Приложение Ж, п. Ж.7.5 и п. Ж.7.6).

6.3.3 При необходимости, служба КИПиА может изменить и другие настройки прибора (Приложение Ж).

### 7 Режимы работы прибора

Прибор имеет два режима работы: «Измерение» и «Настройка».

При включении питания прибор автоматически переходит в режим «Измерение» и работает по ранее настроенным параметрам.

### 7.1 Режим «Измерение».

В режиме «Измерение» прибор преобразует входной сигнал в цифровую форму для индикации, а также отвечает на запросы по локальной сети.

7.1.1 Назначение индикаторов в режиме «Измерение».

Четырёхразрядный семисегментный светодиодный индикатор служит для отображения значения поданного на вход прибора сигнала.

Мигание отображаемого на индикаторе числа говорит о выходе измеряемого параметра за диапазон индикации, задаваемый пользователем через параметры « $n$ and $H_{\text{W}}$   $_{\text{H}}$  « $n$  and  $L_{\text{W}}$ .

Появление мигающей надписи: Ни К или «Появление мигающей надписи: «Ни К или «Повед» означает выход величины входного сигнала за диапазон отображения индикатора («-1999...9999» без учёта положения десятичной точки).

«RS» - единичный двухцветный индикатор связи (если цифровой интерфейс имеется в приборе):

- свечение «RS» зелёным цветом - связь по «Modbus» без ошибок;

- свечение «RS» красным цветом - ошибка связи.

7.1.2 Назначение кнопок в режиме «Измерение».<br>Одновременным нажатием кнопок ⊕ и ⊖ производится вход в режим «Настройка».

### 7.2 Режим «Настройка».

Для удобства в эксплуатации и защиты настроек предусмотрены три уровня режима «Настройка» (смотри Приложение Ж):

- уровень «г 5t» - восстановление заводских настроек и смена кода доступа к уровням «г 5» и «Я. ил»;

- уровень « $\mathsf{F}$  5» – задание параметров цифрового интерфейса,

- уровень «П. ил» - задание типа входного сигнала, диапазонов измерения и инди-

кации, положения запятой на цифровом индикаторе, функции преобразования диапазона измерения в диапазон индикации, типа датчика температуры и его параметров, диапазона преобразования и количества усредняемых измерений.

Все установленные параметры хранятся в энергонезависимой памяти.

Если выход из режима «Настройка» произведён некорректно (например, отключение питания прибора), сохранение последнего вводимого параметра не произволится.

#### 8 Возможные неисправности и способы их устранения

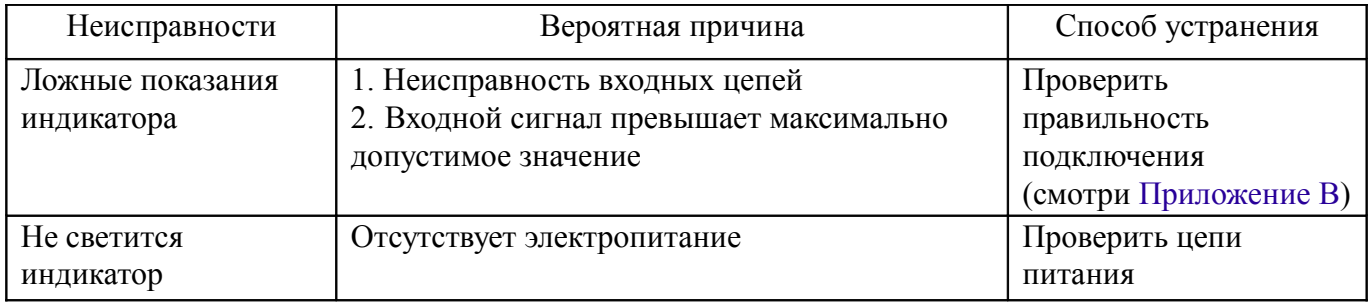

### 9 Техническое обслуживание

Техническое обслуживание прибора заключается в контроле целостности электрических соединений прибора, а также настройке входных и выходных сигналов, если погрешность прибора не соответствует значениям, указанным в п. 2.1 (Табли- $\text{IIa}$  1).

Настройка входных и выходных сигналов осуществляется по методике, которую можно запросить у предприятия-изготовителя.

#### 10 Маркировка, упаковка, транспортирование и хранение

10.1 На наклейке, укрепленной на прозрачной крышке прибора (на внутренней стороне), должно быть нанесено:

- условное обозначение прибора;
- товарный знак предприятия-изготовителя;
- степень защиты от пыли и воды IP65.

10.2 На наклейке, укрепленной на задней стенке прибора, должно быть нанесено:

- условное обозначение прибора;
- наименование предприятия-изготовителя;
- тип датчика;
- диапазон измерения;
- длина погружаемой части (только для ИТ-1ЦМ.А);
- порядковый номер и год выпуска.

10.3 Прибор и документация помещаются в чехол из полиэтиленовой плёнки и укладываются в картонные коробки.

10.4 Приборы транспортируются всеми видами закрытого транспорта, в том числе воздушным, в отапливаемых герметизированных отсеках в соответствии с правилами перевозки грузов, действующими на данном виде транспорта.

Транспортирование приборов осуществляется в деревянных ящиках или картонных коробках, допускается транспортирование приборов в контейнерах.

Способ укладки приборов в ящики должен исключать их перемещение во время транспортирования.

Во время погрузочно-разгрузочных работ и транспортирования, ящики не должны подвергаться резким ударам и воздействию атмосферных осадков.

Срок пребывания приборов в соответствующих условиях транспортирования – не более шести месяцев.

10.5 Приборы могут храниться как в транспортной таре, так и без упаковки. Хранение приборов в упаковке должно соответствовать условиям 3 по ГОСТ 15150, а без упаковки хранить на стеллажах по условиям хранения 1 по ГОСТ 15150.

### **11 Гарантии изготовителя**

11.1 Изготовитель гарантирует соответствие прибора требованиям технических условий при соблюдении потребителем условий эксплуатации, транспортирования и хранения, установленных настоящим РЭ.

11.2 Гарантийный срок эксплуатации устанавливается 18 месяцев со дня ввода в эксплуатацию, но не более 24 месяцев со дня отгрузки потребителю.

11.3 В случае обнаружения потребителем дефектов при условии соблюдения им правил эксплуатации, хранения и транспортирования в течение гарантийного срока, предприятие-изготовитель безвозмездно ремонтирует или заменяет прибор.

#### **12 Сведения о рекламациях**

При отказе в работе или неисправности прибора по вине изготовителя неисправный прибор с указанием признаков неисправностей и соответствующим актом направляется в адрес предприятия-изготовителя:

> 600016, г. Владимир, ул. Б. Нижегородская, д. 77, ЗАО «НПП «Автоматика», тел.: (4922) 47-52-90, факс: (4922) 21-57-42. e-mail: [market@avtomatica.ru](mailto:market@avtomatica.ru) [http://www.avtomatica.ru](http://www.avtomatica.ru/)

> Все предъявленные рекламации регистрируются.

<span id="page-12-0"></span>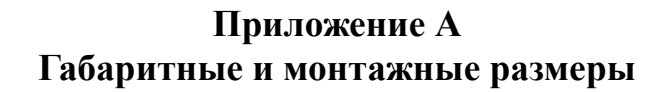

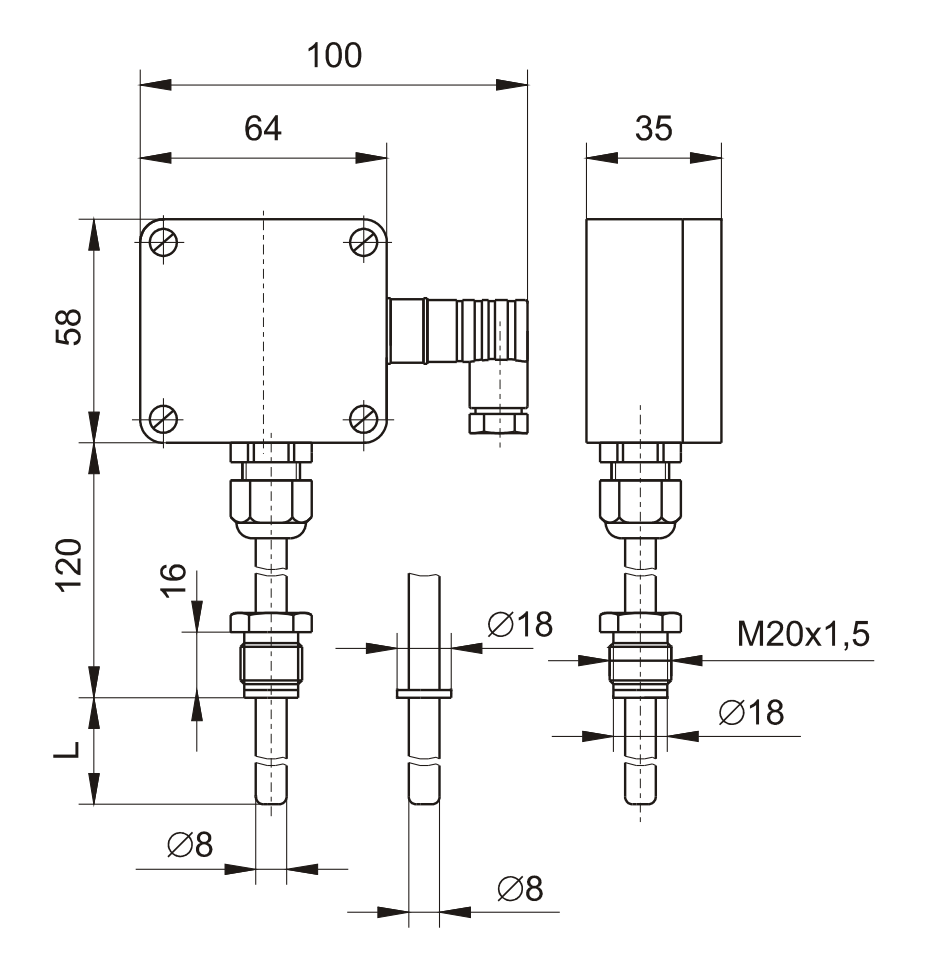

<span id="page-12-1"></span>Рисунок А.1 - Габаритные и монтажные размеры прибора с жёстким креплением термозонда ИТ-1ЦМ.А.

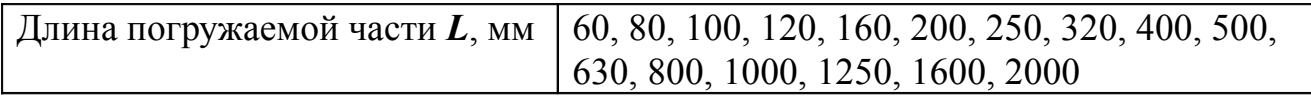

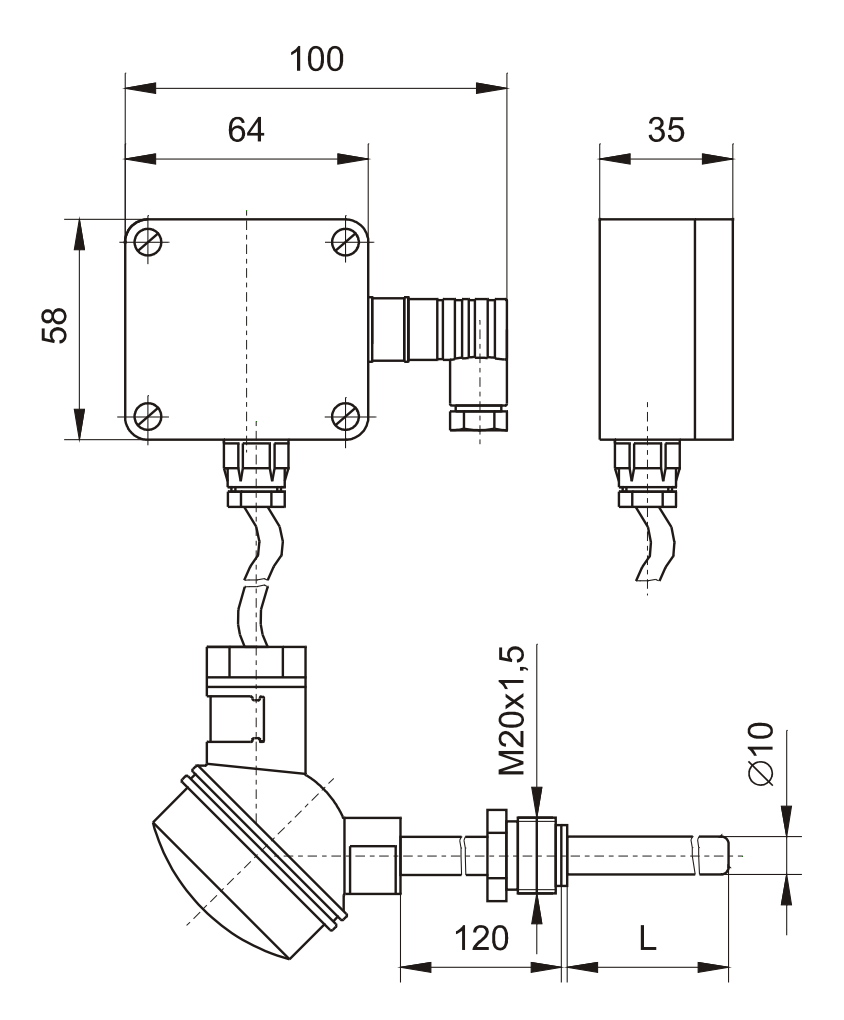

## **Продолжение приложения А**

<span id="page-13-0"></span>Рисунок А.2 - Габаритные и монтажные размеры прибора с гибким креплением термозонда ИТ-1ЦМ.Б.

| Длина погружаемой части L, мм   60, 80, 100, 120, 160, 200, 250, 320, 400, 500, |
|---------------------------------------------------------------------------------|
| $\vert$ 630, 800, 1000, 1250, 1600, 2000                                        |

## **Окончание приложения А**

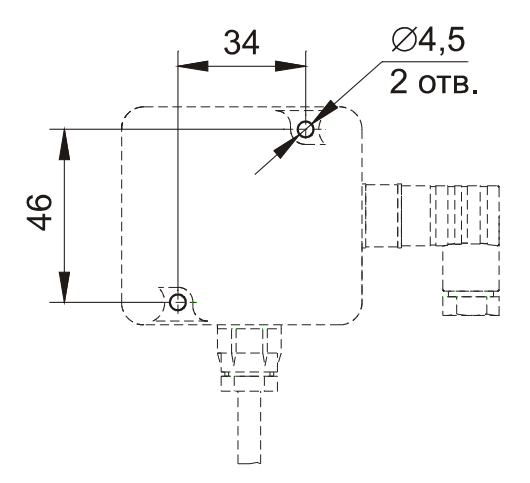

Рисунок А.3 - Монтажные размеры корпуса измерительного блока прибора

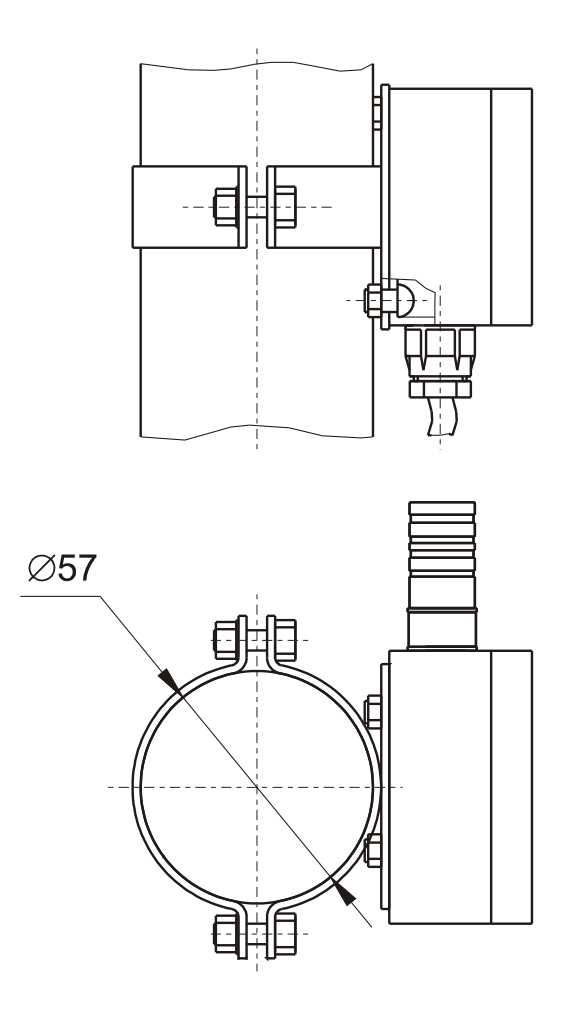

<span id="page-14-0"></span>Рисунок А.4 - Комплект крепежа на трубу

<span id="page-15-0"></span>Приложение Б Внешний вид прибора

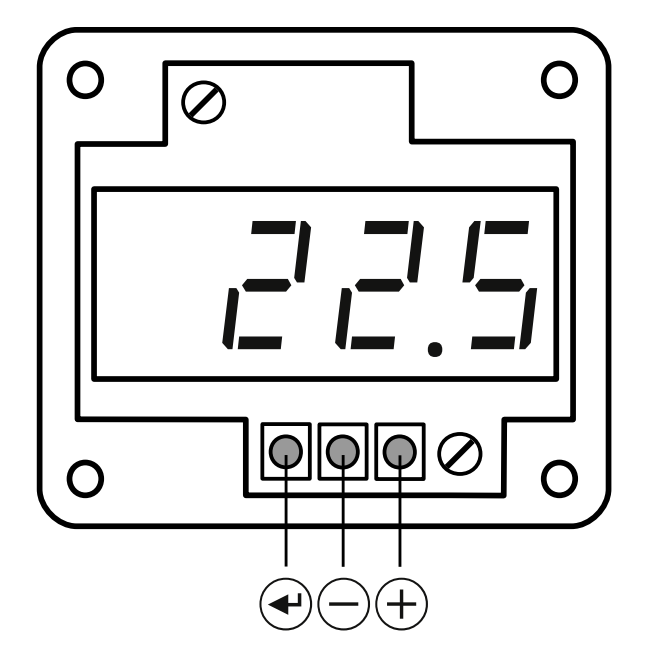

Рисунок Б.1 - Расположение органов управления (крышка снята)

<span id="page-15-1"></span>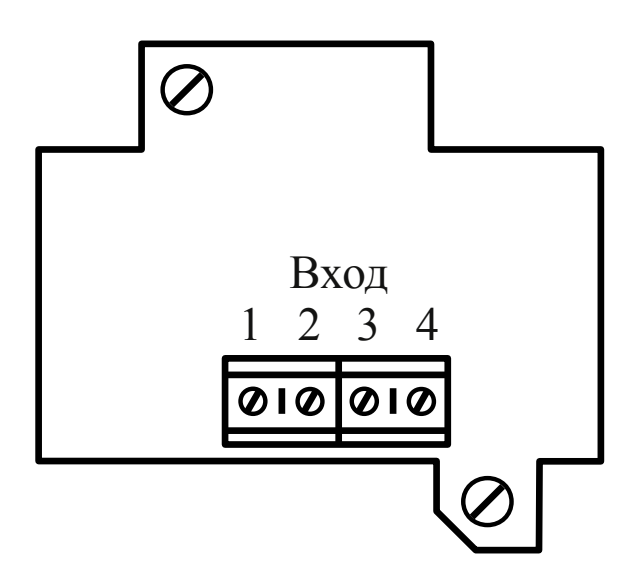

Рисунок Б.2 - Расположение входных клемм на нижней плате измерительного блока

### <span id="page-16-0"></span>**Приложение В Схемы внешних соединений**

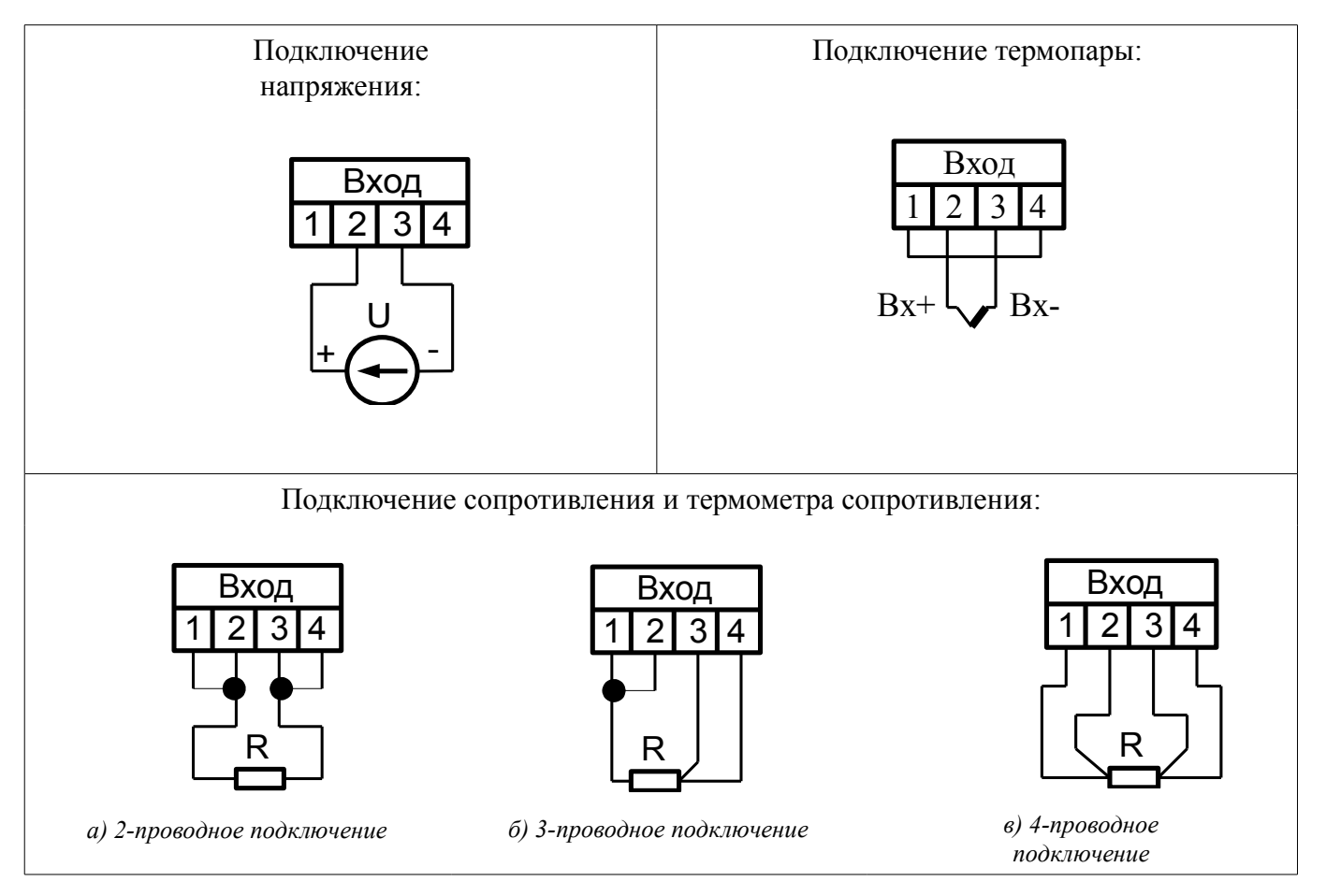

Рисунок В.1 - Подключение входных сигналов и датчиков

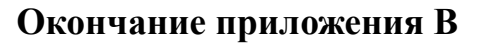

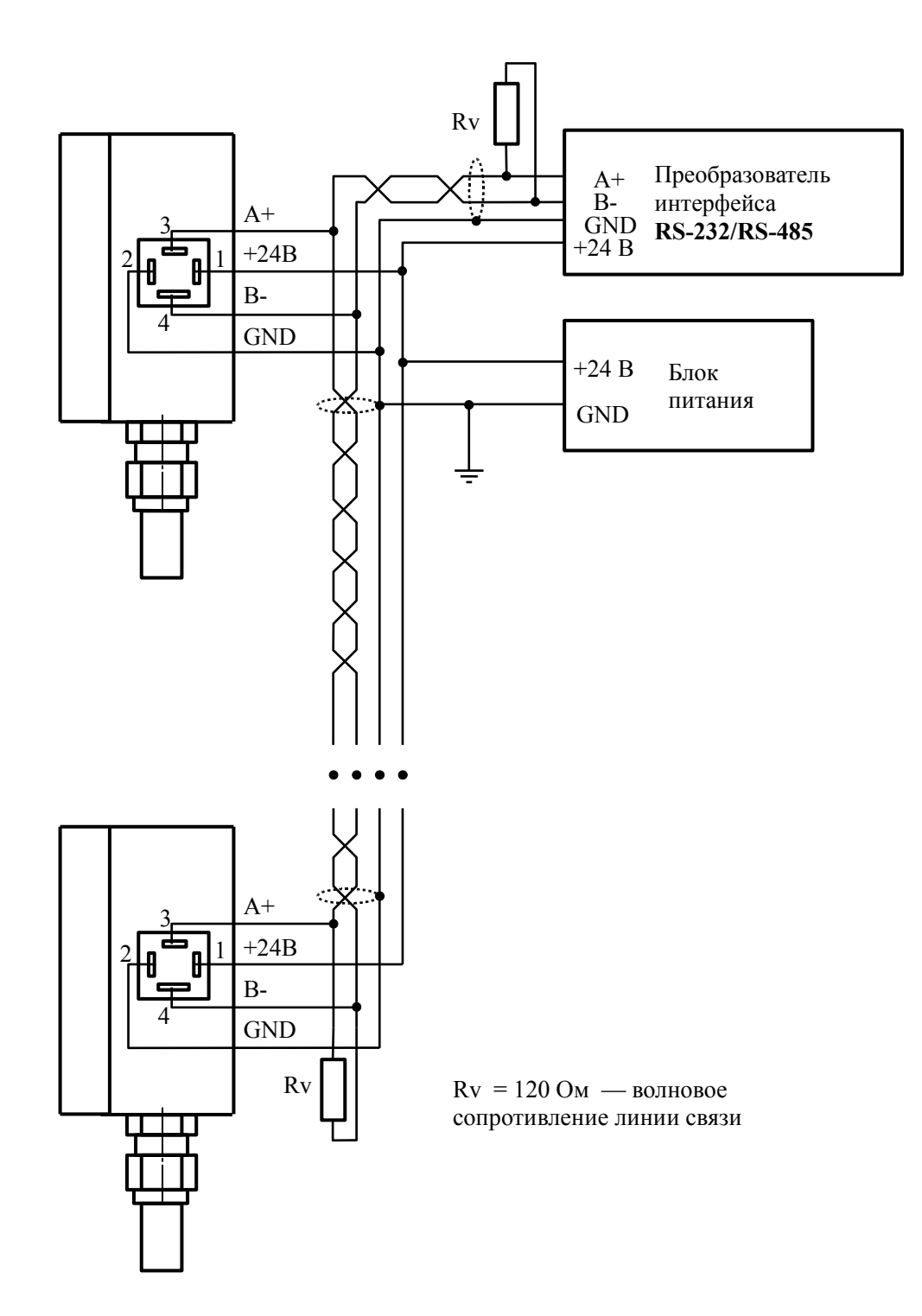

Рисунок В.2 - Включение приборов с интерфейсом RS-485 в локальную сеть.

### **Приложение Г**

#### **Возможные ошибки**

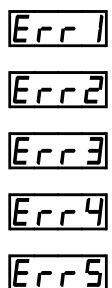

внутренняя ошибка связи цифровой и аналоговой частей прибора

короткое замыкание входной цепи прибора (в режиме измерения сопротивления)

- обрыв датчика сопротивления или превышение напряжения во входной цепи прибора
- короткое замыкание ( $R < 1$  Ом) датчика ТСК
- обрыв  $(R > 1.5 \text{ кOM})$  датчика ТСК

## **Приложение Д Схемы подключения при поверке**

<span id="page-19-0"></span>*Условные обозначения: V — эталонный вольтметр*

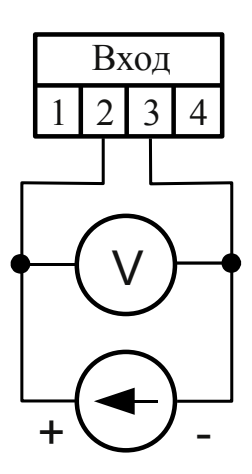

Рисунок Д.1 - Схема подключения при поверке (калибровке) по напряжению

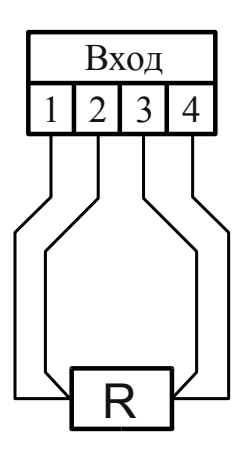

Рисунок Д.2 - Схема подключения при поверке (калибровке) по сопротивлению

#### Приложение Е

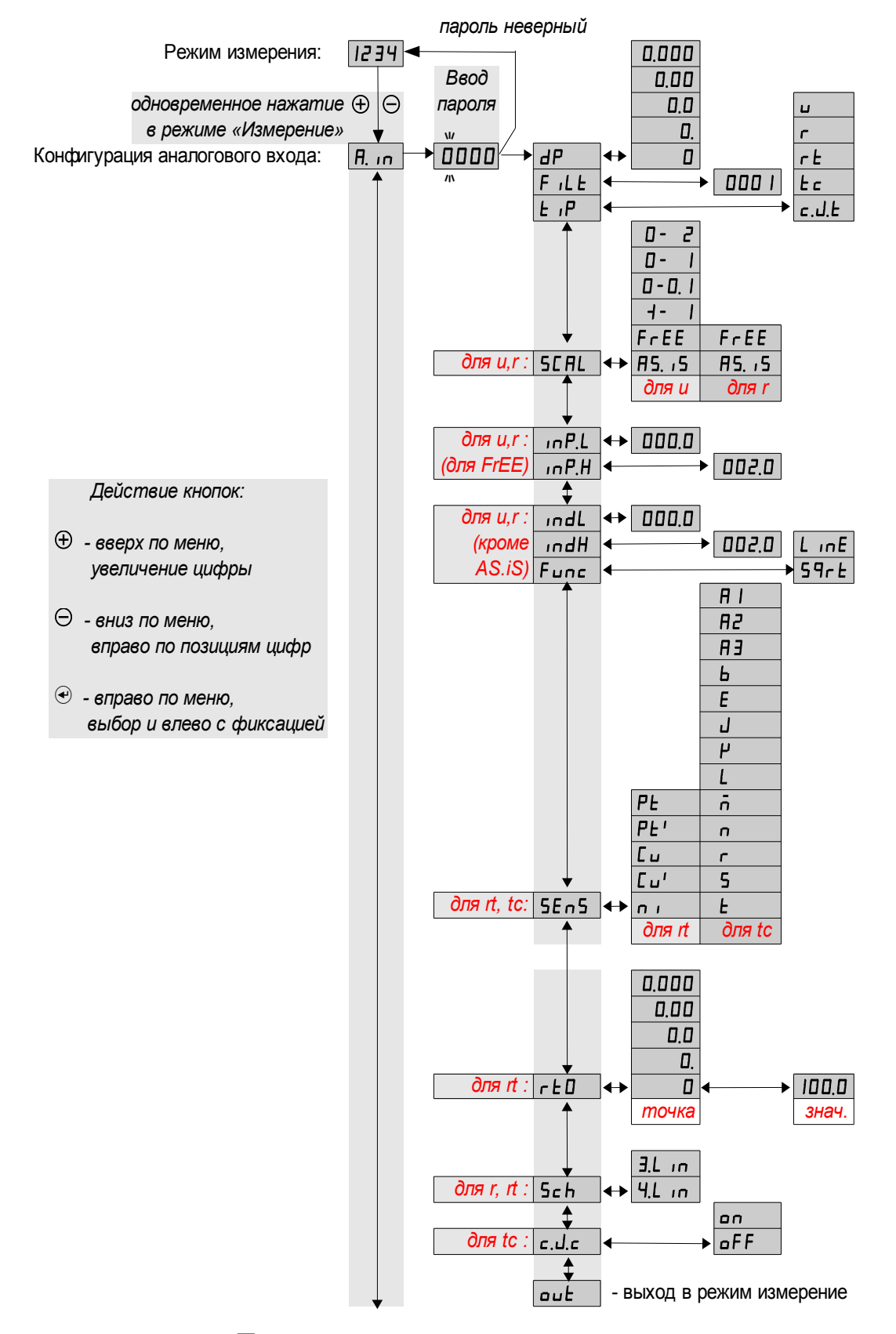

#### Алгоритм режима «Настройка»

Продолжение смотри на следующем листе

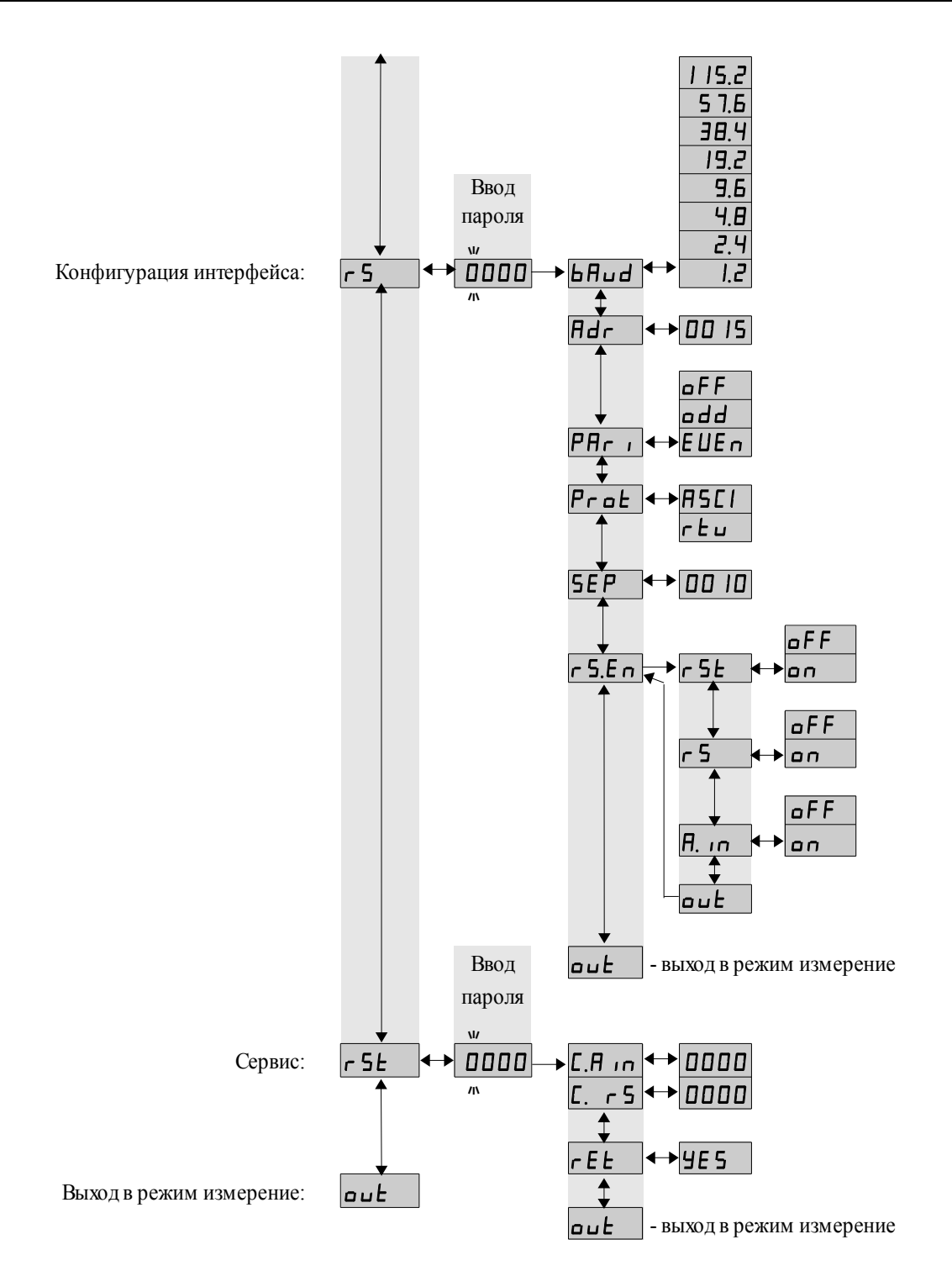

Начало смотри на предыдущем листе

### <span id="page-22-0"></span>Приложение Ж Режим «Настройка»

Ж.1 Назначение кнопок в режиме «Настройка».

Ф - вверх по меню, увеличение цифры;

⊖ - вниз по меню, вправо по позициям цифр;

• вправо по меню, выбор и влево по меню с фиксацией.

## Ж.2 Алгоритм ввода числовых значений.

Для выбора нужного разряда нажимать  $\ominus$ , при этом мигающий разряд индикатора будет смещаться вправо:

#### $\overline{M}$ 0000  $\overline{N}$

Для изменения значения данного разряда нажимать  $\oplus$ , при этом значение разряда будет увеличиваться от «0» до «9» циклически (0, 1, ..., 9, 0, 1, и т.д.). При изменении старшего разряда значение меняется от «-1» до «9» (если это допускается для данной уставки). Изменение значения любого из разрядов не влияет на остальные разряды, если только значение числа на индикаторе не превышает максимально возможного значения данной уставки.

Ж.3 Вход в меню выбора уровня настройки осуществляется из режима «Измерение» одновременным нажатием кнопок  $\hat{\Phi}$  и  $\Theta$  (Приложение Б, Рисунок Б.1).

При этом на индикаторе появится надпись  $\overline{5}$ 

<span id="page-22-1"></span>Ж.4 Выбрать нужный уровень настройки кнопкой  $\oplus$  или  $\ominus$ :

П. п. - уровень конфигурации аналогового входа;

 $\overline{65}$  - уровень настройки параметров интерфейса;

г 5<sub>1</sub> - сервисный уровень (восстановление заводских настроек и смена кода доступа к уровням «П. ил» и «г 5»).

Для входа в выбранный пункт меню нажать кнопку  $\Theta$ . При этом на индикаторе появится приглашение ввести код доступа для данного уровня:

 $\overline{u}$ 0000

- четыре нуля, левый мигает.

Примечание - Если код доступа к данному уровню настройки установлен «0000», то вход в соответствующий уровень настройки будет производиться без запроса кода доступа, на индикаторе сразу появится первый пункт меню. Предприятием-изготовителем установлены коды доступа к уровням «A.in», «rS», равные «0000», а к уровню «rSt» - «1945».

Кнопками  $\oplus$  и  $\ominus$  ввести код доступа.

Подтвердить код, нажав на кнопку  $\bigcirc$ . Если код доступа введён неправильно, то прибор возвращается в режим «Измерение». Если код правильный, то на индикаторе высветится первый пункт меню данного уровня.

Ж.5 **Конфигурация аналогового входа** «A.in».

Ж.5.1 Настройки данного уровня могут быть доступны через последовательный интерфейс (смотри п. [Ж.6.9\)](#page-29-0).

Ж.5.2 Вход в меню конфигурации аналогового входа «A.in» производится в соответствии с п. [Ж.4.](#page-22-1)

Ж.5.3 В меню конфигурации аналогового входа кнопкой  $\oplus$  или  $\ominus$  выбрать нужный пункт:

<span id="page-23-0"></span>**IP** - задание положения десятичной точки на индикаторе;

 $F$   $I.E$  - задание числа усредняемых измерений;

 $[É]$  - задание типа входного сигнала;

**[SEFIL**] - задание диапазона (шкалы) измерения напряжения «**u**» или сопротивления «r»;

 $\sqrt{mPL}$  - задание нижнего предела диапазона измерения напряжения « $\rightarrow$  или сопротивления « $\cdot$ » в режиме его свободного изменения « $\cdot$ F $\cdot$ EE»;

 $\sqrt{mH}$  - задание верхнего предела диапазона измерения напряжения «u» или сопротивления « $\cdot\cdot\cdot$ » в режиме его свободного изменения « $\overline{F}$   $\overline{F}$   $\overline{E}$   $\overline{E}$ »;

 $\sqrt{10}$  - задание нижнего предела диапазона индикации напряжения « сопротивления «r» (кроме режима «H5. i5»);

 $\boxed{\text{ind}}$  - задание верхнего предела диапазона индикации напряжения « $\rightarrow$  или сопротивления « $\epsilon$ » (кроме режима « $\epsilon$ 5. iS»);

**Func** - задание функции преобразования диапазона измерения в диапазон индикации напряжения « $\mu$ », сопротивления « $\sigma$ » (кроме режима « $\dot{H}$ 5. i 5»);

**[SEnS** - выбор датчика температуры для «r  $\epsilon$ » или « $\epsilon \infty$ ;

 $\overline{r \in \Box}$  - задание сопротивления ТС при 0°С для « $\overline{r}$  b»;

 $\overline{5ch}$  - выбор схемы подключения резистора « $\overline{r}$ » или терморезистора « $\overline{r}$  $\overline{t}$ »;

 $\overline{c_1}$  - включение/отключение компенсации температуры свободных концов термопары для « $\epsilon \in \infty$ .

Нажать кнопку  $\bigoplus$  для входа в выбранный пункт меню, при этом на индикаторе появится первый пункт следующего подменю.

#### *Примечание - Наличие или отсутствие пунктов меню связано с выбранным типом входного сигнала «*tip*» и диапазоном измерения «*SCAL*».*

Ж.5.4 Задание положения десятичной точки на индикаторе « $dP$ ».

В подменю задания конфигурации аналогового входа (п. [Ж.5.3\)](#page-23-0) нажимать Ю или  $\oplus$  до появления на индикаторе:  $\overline{dP}$ .

Нажать кнопку Э, при этом на индикаторе появится отображение ранее сохранённого положения десятичной точки, например:  $\Box$ 

Кнопкой  $\ominus$  или  $\oplus$  выбрать нужное положение:

/).)))/ , /+).))/ , /++).)/ , /+++)./ или /+++)/ . Для выхода из подменю нажать кнопку  $\Theta$ .

Ж.5.5 Задание числа усредняемых измерений « $F I L$ ы».

В меню задания конфигурации аналогового входа (п. [Ж.5.3\)](#page-23-0) нажимать Ю или  $\oplus$  до появления на индикаторе:  $\overline{E_1LE}$ .

Нажать кнопку  $\textcircled{e}$ , при этом на индикаторе появится ранее сохранённое значение числа усредняемых измерений, например: [0005].

Кнопками  $\Theta$  и  $\Theta$  задать требуемое значение (от нуля до 30). Для выхода с сохранением изменений нажать кнопку  $\Theta$ .

Ж.5.6 Задание типа входного сигнала « $\epsilon$ <sup>1</sup> $\mathsf{P}_{\aleph}$ .

В меню задания конфигурации аналогового входа (п. [Ж.5.3\)](#page-23-0) нажимать Ю или  $\oplus$  до появления на индикаторе:  $E$   $\overline{P}$ .

Нажать кнопку Э, при этом на индикаторе появится отображение ранее сохранённого типа входного сигнала, например: Ге $\pm$  - 1 .

Кнопкой  $\ominus$  или  $\oplus$  выбрать нужный тип:

 $\Box$  - напряжение постоянного тока,

 $\begin{array}{|l|l|}\n\hline\n\end{array}$  - сопротивление постоянному току,<br> $\begin{array}{|l|l|}\n\hline\n\end{array}$  - термометр сопротивления

 $\Box$  - термометр сопротивления,

 $\overline{E_{\epsilon}}$  - термопара,

 $\overline{c_1d_2}$  - датчик температуры свободных концов термопары.

Для выхода с сохранением изменений нажать кнопку Э.

Ж.5.7 Задание диапазона (шкалы) измерения напряжения или сопротивления  $\kappa$ SCAL».

В меню задания конфигурации аналогового входа (п. [Ж.5.3\)](#page-23-0) нажимать Ю или Ф до появления на индикаторе: **SCAL** 

Нажать кнопку Э, при этом на индикаторе появится отображение ранее сохранённого диапазона входного сигнала, например:  $\Box - \Box$ .

Кнопкой  $\ominus$  или  $\oplus$  выбрать нужный диапазон:

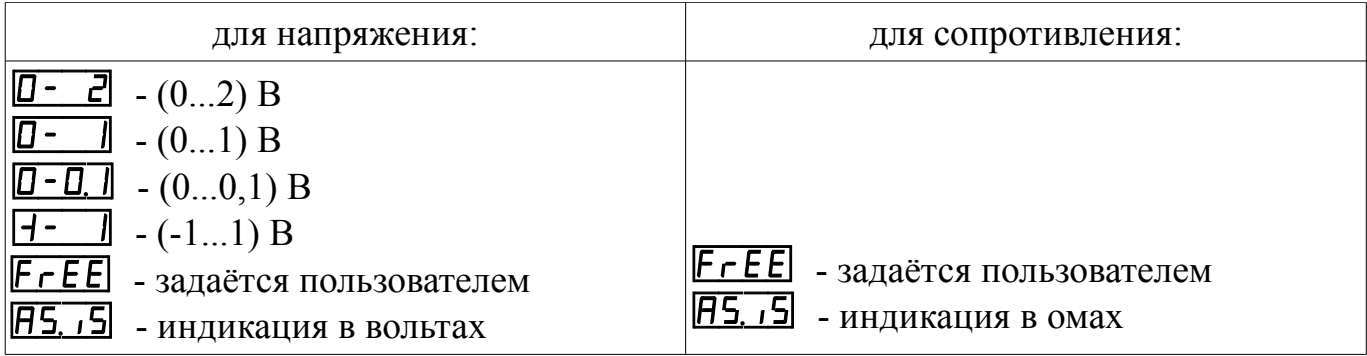

Для выхода с сохранением изменений нажать кнопку  $\bm{\Theta}$ .

Ж.5.8 Задание нижнего предела диапазона измерения напряжения или сопротивления « $\cdot$ п $\cdot$ Р. $\mathsf{L}\text{ }$ » в режиме его свободного изменения «F $\cdot$  FEE».

В меню задания конфигурации аналогового входа (п. [Ж.5.3\)](#page-23-0) нажимать  $\Theta$  или Э до появления на индикаторе: Пог. Данный пункт появляется в подменю, только когда задан режим свободного изменения диапазона входного сигнала « $F \subset E$ ».

Нажать кнопку  $\Theta$ , при этом на индикаторе появится ранее сохранённое значение нижнего предела диапазона в единицах измерения заданного входного сигнала, например:  $\overline{0500}$ 

Кнопками  $\ominus$  и  $\oplus$  ввести новое значение нижнего предела диапазона. Возможные значения от «-1999» до «9999» без учёта положения запятой.

Для выхода с сохранением изменений нажать кнопку  $\textcircled{\tiny 2}.$ 

Ж.5.9 Задание верхнего предела диапазона измерения напряжения или сопротивления « $\cdot$ п $P$ .Н» в режиме его свободного изменения «FrEE».

В меню задания конфигурации аналогового входа (п. [Ж.5.3\)](#page-23-0) нажимать Ю или Ф до появления на индикаторе: *Пр. Н. Данный пункт появляется* в подменю, только когда задан режим свободного изменения диапазона входного сигнала «FrEE».

Нажать кнопку Э, при этом на индикаторе появится ранее сохранённое значение верхнего предела диапазона в единицах измерения заданного входного сигнала, например:  $\overrightarrow{1500}$ .

Кнопками  $\ominus$  и  $\oplus$  ввести новое значение верхнего предела диапазона. Возможные значения от «-1999» до «9999» без учёта положения запятой.

Для выхода с сохранением изменений нажать кнопку  $\Theta$ .

Ж.5.10 Задание нижнего предела диапазона индикации напряжения, тока или сопротивления « indL » (кроме режима индикации в единицах измерения «H5. i5»).

В меню задания конфигурации аналогового входа (п. [Ж.5.3\)](#page-23-0) нажимать  $\Theta$  или  $\oplus$  до появления на индикаторе: **[IndL]** . Данный пункт не появляется в подменю, когда задан режим индикации в единицах измерения «R5. 15».

Нажать кнопку  $\bm{\Theta}$ , при этом на индикаторе появится ранее сохранённое значение нижнего предела диапазона в единицах измерения заданного входного сигнала, например:  $\overline{050.0}$ .

Кнопками  $\Theta$  и  $\Theta$  ввести новое значение нижнего предела диапазона. Возможные значения от «-1999» до «9999» без учёта положения запятой.

Для выхода с сохранением изменений нажать кнопку  $\Theta$ .

Ж.5.11 Задание верхнего предела диапазона индикации напряжения или сопротивления « indH» (кроме режима индикации в единицах измерения «H5. i5»).

В меню задания конфигурации аналогового входа (п. [Ж.5.3\)](#page-23-0) нажимать Ю или **Ф до появления на индикаторе:** *IndH* . Данный пункт не появляется в подменю, когда задан режим индикации в единицах измерения «R5. i5».

Нажать кнопку Э, при этом на индикаторе появится ранее сохранённое значение верхнего предела диапазона в единицах измерения заданного входного сигнала, например:  $\overline{1500}$ .

Кнопками  $\ominus$  и  $\oplus$  ввести новое значение верхнего предела диапазона. Возможные значения от «-1999» до «9999» без учёта положения запятой.

Для выхода с сохранением изменений нажать кнопку  $\bm{\Theta}$ .

Ж.5.12 Задание функции преобразования диапазона измерения в диапазон индикации напряжения, тока или сопротивления «Func» (кроме режима индикации в единицах измерения «П5. 15»).

В меню задания конфигурации аналогового входа (п. Ж.5.3) нажимать  $\Theta$  или Ф до появления на индикаторе: **Fund**. Данный пункт не появляется в подменю, когда задан режим индикации в единицах измерения «П5. 15».

Нажать кнопку  $\Theta$ , при этом на индикаторе появится ранее сохранённое значение функции преобразования, например: [пер.

Кнопкой  $\ominus$  или  $\oplus$  выбрать новое значение функции преобразования:

 $\boxed{\Box \neg \Box}$  - линейное преобразование;

**59-е - преобразование с корнеизвлечением.** 

Для выхода с сохранением изменений нажать кнопку $\Theta$ .

Ж.5.13 Выбор датчика температуры «5En5» для типов входного сигнала  $\langle \langle r \rangle$   $\langle \langle r \rangle$   $\langle \langle \langle r \rangle \rangle$ 

В меню задания конфигурации аналогового входа (п. Ж.5.3) нажимать  $\Theta$  или Ф до появления на индикаторе: **БЕлБ** Данный пункт появляется в подменю, только когда задан тип входного сигнала « $\epsilon$  b » или « $\epsilon$  с ».

Нажать кнопку  $\Theta$ , при этом на индикаторе появится ранее сохранённый датчик температуры, например: [

Кнопками  $\ominus$  и  $\hat{\oplus}$  выбрать новый датчик температуры:

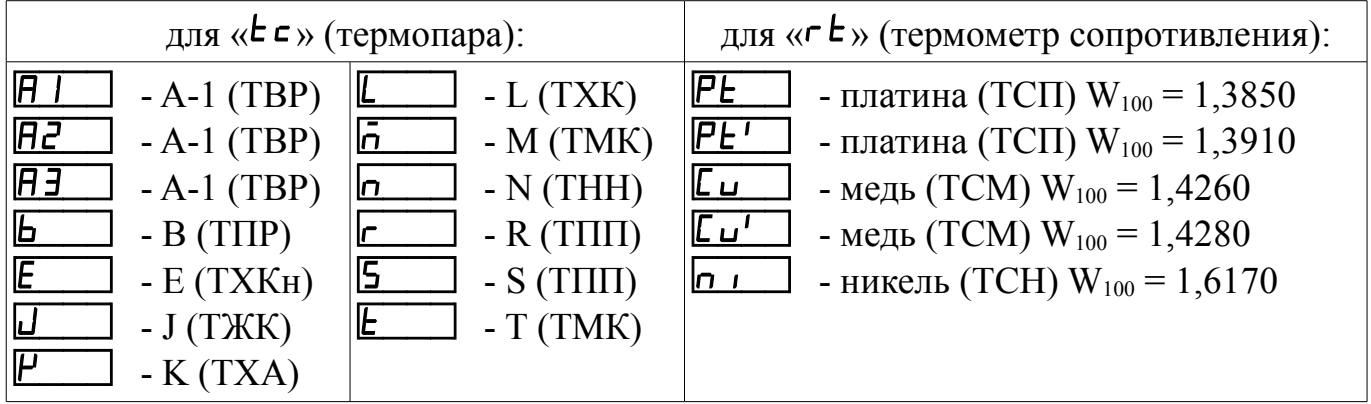

Для выхода с сохранением изменений нажать кнопку  $\bigcirc$ .

Ж.5.14 Задание значения сопротивления ТС при 0°С «г Е <sup>D</sup>» (только когда задан тип входного сигнала «r  $t$ »).

В меню задания конфигурации аналогового входа (п. Ж.5.3) нажимать  $\Theta$  или Ф до появления на индикаторе: ГЕП Данный пункт появляется в подменю, когда задан тип входного сигнала «r  $\epsilon$ » - термометр сопротивления (TC).

Нажать кнопку  $\Theta$ , при этом на индикаторе появится отображение ранее сохранённого положения десятичной точки для « $\epsilon$   $\epsilon$   $\theta$ », например: 00

Кнопкой  $\ominus$  или  $\oplus$  выбрать нужное положение:  $\overline{0.000}$  ,  $\overline{0.00}$  ,  $\Box$  0.0  $\Box$ 

ИЛИ  $\Box$ 

Нажать кнопку  $\Theta$ , при этом на индикаторе появится ранее сохранённое значение сопротивления ТС при 0°С в омах, например: ПОДД.

Примечание - Появление надписей  $\mathbb{H}$  или  $\mathbb{L}$  означает, что сохранённое значе-

*ние не может быть отображено с действующим положением десятичной точки. Нажмите* Ю *и вводите новое значение.*

Кнопками  $\Theta$  и  $\Theta$  ввести новое значение сопротивления ТС при 0°С. Допустимые значения от 50 до 2000. При  $0 < r \cdot L$   $\leq 50$  снижается точность измерений. При  $2000 < r \text{ E } \mathbf{D} < 6000$  сокращается диапазон измерений (сверху).

Для выхода с сохранением изменений нажать кнопку  $\Theta$ .

Ж.5.15 Выбор схемы подключения резистора или терморезистора «5ch».

В меню задания конфигурации аналогового входа (п. [Ж.5.3\)](#page-23-0) нажимать Ю или  $\oplus$  **до появления на индикаторе: [Sch]** . Данный пункт появляется в подменю, только когда задан тип входного сигнала « $\epsilon$ » или « $\epsilon$  $\epsilon$ ».

Нажать кнопку  $\Theta$ , при этом на индикаторе появится ранее сохранённая схема подключения, например:  $\boxed{3L}$  in.

Кнопкой  $\ominus$  или  $\dot{\oplus}$  выбрать нужную схему подключения:

 $\overline{H}$ . прёхпроводная;

HL In - четырёхпроводная (или двухпроводная).

Для выхода с сохранением изменений нажать кнопку  $\Theta$ .

Ж.5.16 Включение/отключение компенсации температуры свободных концов термопары (ТСК) « $c.d.c$ » для « $c.s$ .

В меню задания конфигурации аналогового входа (п. [Ж.5.3\)](#page-23-0) нажимать Ю или  $\oplus$  до появления на индикаторе: **E.J.E.**, Данный пункт появляется в подменю, только когда задан тип входного сигнала « $\epsilon \infty$ .

Нажать кнопку  $\Theta$ , при этом на индикаторе появится ранее сохранённый режим компенсации, например:  $\boxed{q_0}$ .

Кнопкой  $\ominus$  или  $\oplus$  выбрать нужный режим:

 $(n-1)$  - компенсация ТСК включена;

**• • КОМПЕНСАЦИЯ ТСК ОТКЛЮЧЕНА.** 

Для выхода с сохранением изменений нажать кнопку  $\Theta$ .

Ж.5.17 Для выхода в режим «Измерение», нажимать  $\ominus$  или  $\oplus$  до появления на индикаторе:  $\boxed{\mathbf{u}\mathbf{u}}$  и нажать кнопку  $\hat{\mathbf{\Theta}}$ .

## <span id="page-27-0"></span>Ж.6 Конфигурация интерфейса «r<sup>5</sup>».

Ж.6.1 Настройки данного уровня доступны через последовательный интерфейс (смотри п. [Ж.6.9\)](#page-29-0).

Ж.6.2 Вход в режим настройки параметров интерфейса «г 5» производится в соответствии с п. [Ж.4.](#page-22-1)

<span id="page-27-1"></span>Ж.6.3 Кнопкой  $\ominus$  или  $\oplus$  выбрать параметр интерфейса для настройки:

**ЬАлд** - скорость обмена данными,

- $\overline{H}$  $\overline{dr}$  адрес прибора в сети,
- РН<sub>Г</sub> | контроль чётности,
- **Prat** протокол обмена данными,
- **[5EP]** символ разделителя для протокола Modbus ASCII,
- $\overline{r}$  5.E  $\overline{n}$  доступ к настройкам через последовательный интерфейс.

Ж.6.4 Настройка скорости обмена данными « $b$  $H$  $\cup$  $d$ ».

В подменю выбора параметра интерфейса (п. [Ж.6.3\)](#page-27-1) нажимать  $\ominus$  или  $\oplus$  до появления на индикаторе:  $\overline{\mathsf{BHud}}$ .

Для изменения скорости обмена данными нажать кнопку  $\mathbf{\Theta}$ , при этом на индикаторе появится ранее сохранённое значение скорости обмена данными, например:

- $\overline{1,2}$  1,2 Кбит/с,
- $\overline{2.4}$  2,4 Кбит/с,
- $\overline{4H}$  4,8 Кбит/с,
- $\overline{9.6}$  9,6 Кбит/с,
- $\overline{19.2}$  19,2 Кбит/с,
- $\overline{H}$  38,4 Кбит/с,
- $\overline{57.6}$  57,6 Кбит/с,
- $115.2$  115,2 Кбит/с.

Кнопкой ⊖ или Ф выбрать требуемое значение. Для выхода с сохранением изменений нажать кнопку $\Theta$ .

Ж.6.5 Задание адреса прибора в сети « $\mathsf{H}$  $\mathsf{d}\mathsf{r}$ ».

В подменю выбора параметра интерфейса (п. [Ж.6.3\)](#page-27-1) нажимать  $\ominus$  или  $\oplus$  до появления на индикаторе: **Fdc** 

Нажать кнопку  $\overline{\mathcal{O}}$ , при этом на индикаторе появится ранее сохранённое значение адреса, например:  $\boxed{0015}$ .

Кнопками  $\Theta$  и  $\overline{\Theta}$  задать требуемое значение (от единицы до 247). Для выхода с сохранением изменений нажать кнопку  $\Theta$ .

Ж.6.6 Настройка контроля чётности интерфейса « $P$   $H$ г  $\rightarrow$ ».

В подменю выбора параметра интерфейса (п. [Ж.6.3\)](#page-27-1) нажимать  $\ominus$  или  $\oplus$  до появления на индикаторе:  $\overline{P}$ 

Нажать кнопку  $\hat{\mathbf{\Theta}}$ , при этом на индикаторе появится ранее сохранённое значение контроля чётности, например:

- /щаа+/ контроль чётности выключен,
- $EUE<sub>n</sub>$  контроль по чётности,
- $\overrightarrow{\text{odd}}$  контроль по нечётности.

Кнопкой ⊖ или ⊕ выбрать требуемое значение. Для выхода с сохранением изменений нажать кнопку $\Theta$ .

Ж.6.7 Задание протокола обмена данными по интерфейсу «Prot».

В подменю выбора параметра интерфейса (п. [Ж.6.3\)](#page-27-1) нажимать  $\ominus$  или  $\oplus$  до появления на индикаторе:  $\overline{Pr}$   $\overline{el}$ .

Нажать кнопку  $\Theta$ , при этом на индикаторе появится ранее сохраненный протокол обмена данными по интерфейсу, например:

 $\boxed{\mathsf{r} \mathsf{E} \mathsf{u}}$  – протокол Modbus RTU,

 $\overline{H5L}$  – протокол Modbus ASCII.

Кнопкой  $\ominus$  или  $\oplus$  выбрать требуемый протокол обмена данными. Для выхода с сохранением изменений нажать кнопку Э.

Ж.6.8 Задание символа разделителя для протокола обмена данными ModBus ASCII « $5EP_{\lambda}$ .

В подменю выбора параметра интерфейса (п. [Ж.6.3\)](#page-27-1) нажимать  $\ominus$  или  $\oplus$  до появления на индикаторе: **[5EP]**.

Нажать кнопку  $\Theta$ , при этом на индикаторе появится ранее сохранённое значение разделительного символа, например:  $\Box$ )

Кнопками  $\Theta$  и  $\Theta$  задать требуемое значение (от нуля до 255). Для выхода с сохранением изменений нажать кнопку  $\Theta$ .

<span id="page-29-0"></span>Ж.6.9 Задание доступа к настройкам прибора через последовательный интерфейс « $\mathsf{r}$  5. Е $\mathsf{n}$ ».

В подменю выбора параметра интерфейса (п. [Ж.6.3\)](#page-27-1) нажимать  $\ominus$  или  $\oplus$  до появления на индикаторе:  $\overline{r}$   $\overline{5}$   $\overline{5}$   $\overline{6}$  .

Нажать кнопку Э, при этом на индикаторе появится первый пункт подменю задания доступа:  $\overrightarrow{r}$  5E  $\overrightarrow{ }$  .

Кнопкой  $\ominus$  или  $\oplus$  выбрать нужный пункт конфигурации прибора для которого необходимо настроить доступ:

 $\overline{r}$  - сервис (восстановление заводских настроек);

 $\overline{65}$  - конфигурация интерфейса;

П. п. - конфигурация аналогового входа;

**Dub** - выход из подменю настройки доступа.

Нажать кнопку Э, при этом на индикаторе появится ранее сохранённая настройка доступа, например:

 $\boxed{p \cdot p}$  - доступ разрешён,

**GFF** - доступ запрещён.

Кнопкой  $\Theta$  или  $\Phi$  выбрать нужное значение доступа. Для выхода с сохранением изменений нажать кнопку $\Theta$ .

Ж.6.10 Для выхода в режим «Измерение», нажимать  $\ominus$  или  $\oplus$  до появления на индикаторе:  $\overline{\omega L}$  и нажать кнопку  $\hat{\Theta}$ .

Ж.7 Сервис «r<sup>51</sup>» (восстановление заводских настроек и смена кодов доступа к уровням «П. ил» и «г 5»).

Ж.7.1 Через последовательный интерфейс доступно лишь восстановление заводских настроек (смотри п. [Ж.6.9\)](#page-29-0).

Ж.7.2 Вход в сервисный режим «r 5t » производится в соответствии с п. [Ж.4.](#page-22-1) Код доступа «1945».

<span id="page-29-1"></span>Ж.7.3 Кнопками  $\Theta$  и  $\Theta$  выбрать сервис для настройки:

 $\overline{rEE}$  - восстановление заводских настроек,

 $[$  $E$ , $\overline{H}$   $\overline{I}$   $\overline{H}$   $\overline{I}$  - задание кода доступа к уровню « $\overline{H}$   $\overline{I}$   $\overline{I}$   $\overline{I}$ 

 $\overline{C_1}$ ,  $\overline{5}$  - задание кода доступа к уровню « $\overline{5}$ ».

Ж.7.4 Восстановление заводских настроек « $\mathsf{F} \mathsf{E} \mathsf{b}$ ».

В подменю выбора сервиса (п. [Ж.7.3\)](#page-29-1) нажимать  $\Theta$  или  $\Theta$  до появления на индикаторе:  $\boxed{\mathsf{rEE}}$ .

Нажать кнопку  $\mathfrak{S}$ , при этом на индикаторе появится запрос подтверждения на восстановление заводских настроек:  $\boxed{\Box}$ .

Для выхода без восстановления заводских настроек нажать кнопку  $\bm{\Theta}$ .

Для восстановления заводских настроек кнопкой  $\ominus$  или  $\oplus$  выбрать  $H_5$  и нажать кнопку $\Theta$ .

*Примечание - Восстановление заводских настроек необратимо стирает все пользовательские настройки прибора. Если заводские установки не совпадают с требуемыми, то необходима настройка и последующая калибровка (поверка) прибора. Отменить ошибочно произведенное восстановление заводских настроек невозможно! Изменение пользователем заводских настроек невозможно. Заводские настройки прибора указаны на наклейке на задней стенке прибора.*

Восстановление заводских настроек целесообразно в следующих случаях:

- если произведена метрологическая настройка прибора по неправильному эталонному входному сигналу (прибор исправен, но показания значительно отличаются от ожидаемых);
- для возврата к заведомо работоспособному состоянию прибора, если пользователь случайно изменил настройки, или результаты настройки отличаются от ожидаемых.

<span id="page-30-1"></span>Ж.7.5 Задание кода доступа к уровню «A.in».

В подменю выбора сервиса (п. [Ж.7.3\)](#page-29-1) нажимать  $\Theta$  или  $\Theta$  до появления на индикаторе: [Ап

Для изменения кода доступа нажать кнопку  $\Theta$ , при этом на индикаторе появится ранее сохранённое значение кода, например: [1000].

Кнопками  $\Theta$  и  $\Theta$  ввести новое значение кода доступа. Возможные значения от «-1999» до «9999». Для выхода с сохранением изменений нажать кнопку Э.

### *Примечание - Если код доступа установить «0000», то вход в соответствующий уровень настройки будет производиться без запроса кода доступа.*

<span id="page-30-0"></span>Ж.7.6 Задание кода доступа к уровню « $\epsilon$  5».

В подменю выбора сервиса (п. [Ж.7.3\)](#page-29-1) нажимать  $\Theta$  или  $\Theta$  до появления на индикаторе:  $\boxed{C_1 + 5}$ .

Для изменения кода доступа нажать кнопку  $\Theta$ , при этом на индикаторе появится ранее сохранённое значение кода, например: [1000].

Кнопками  $\Theta$  и  $\Theta$  ввести новое значение кода доступа. Возможные значения от  $\alpha$ -1999» до  $\alpha$ 9999». Для выхода с сохранением изменений нажать кнопку $\Theta$ .

Ж.7.7 Для выхода в режим «Измерение», нажимать  $\ominus$  или  $\oplus$  до появления на индикаторе:  $\overline{\omega L}$  и нажать кнопку  $\overline{\Theta}$ .